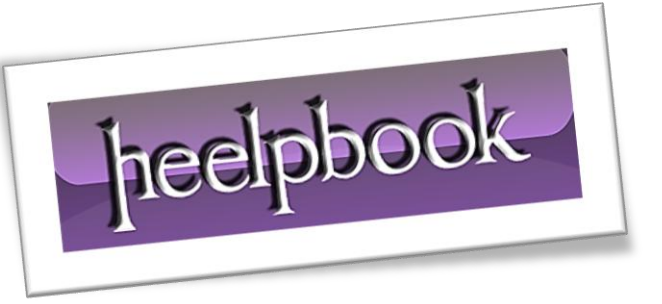

Article: Find the instance name using Task Manager Date: 23/03/2012 Posted by: HeelpBook Staff Source: [Link](http://www.sqldbadiaries.com/2011/01/04/find-the-sql-server-instance-name-using-task-manager/) Permalink: [Link](http://heelpbook.altervista.org/2012/sql-server-find-the-instance-name-using-task-manager/)

## **SQL SERVER – FIND THE INSTANCE NAME USING TASK MANAGER**

## **SCENARIO**

Ī

Yesterday one of the servers which hosts 5 instances of **SQL Server 2005**, the **CPU** constantly hitting **100%** utilization. The Application team using the database on one of the 5 instances started complaining of poor performance.

The **DBA** connected to that instance to find out the *session(s)* causing the **CPU** to spike. But none of the processes on that instance were utilizing more CPU time. The **Task Manager** looked like this.

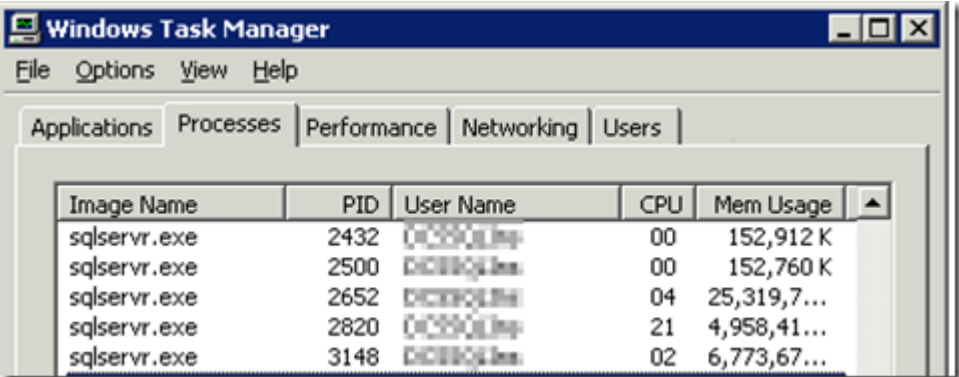

The **PID** column in **Task Manager** is not displayed by default. It needs to be selected via **Task Manager –> View –> Select Columns** menu item.

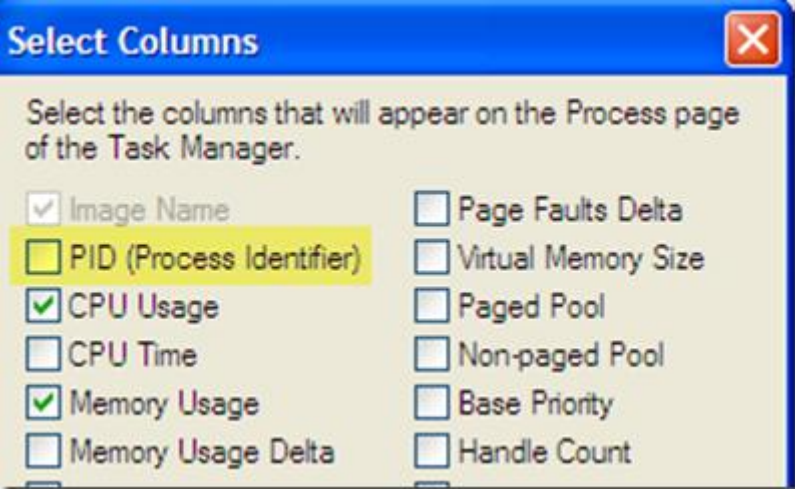

In my case **Process ID 2652** was using more **CPU**. How to find out to which instance does this **Process** belong to? I find the following two options to track down the Instance Name.

## *Using SQL Server Configuration Manager:*

On clicking on the *SQL Server Services* in **SQL Server Configuration Manager**, the details of **SQL Server** and related services along with the **Process ID** of each service is listed. The **SQL Server Instance** name is listed as *SQL Server (InstanceName)*.

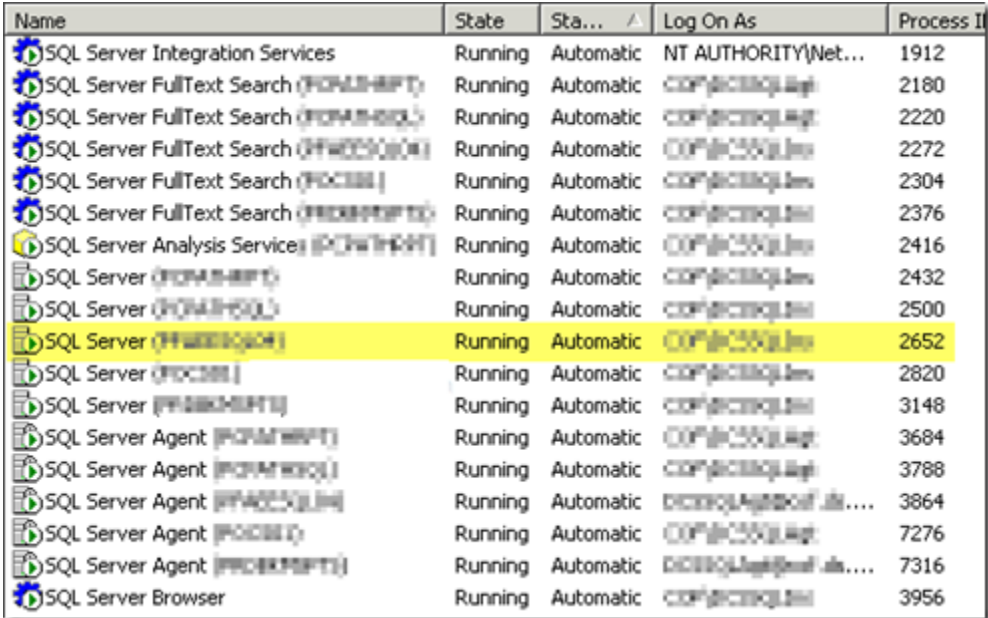

## *Using the SQL Server Error Log*

In **SQL Server 2000**, **SQL Server Configuration Manager** is not available. The information regarding the **Process ID** can be obtained through the **SQL Server Error Log**.

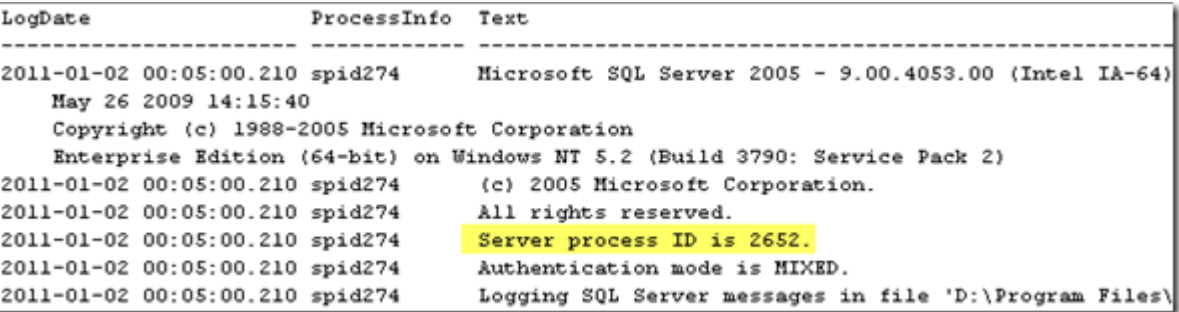

Once the **SQL Server Instance** was located yesterday, the high **CPU** utilization was fixed relatively quickly. One of the scheduled job for **UPDATE STATISTICS** had run outside the **Maintenance Window**.

Stopping this job brought down the **CPU** utilization drastically.